## **COMMERCIAL-IN CONFIDENCE**

SCIENCE RESEARCH COUNCIL RUTHERFORD & APPLETON LABORATORIES

COMPUTING DIVISION

## DISTRIBUTED COMPUTING NOTE 386

PERQ

TECHNICAL NOTE 7 PERQ-PERQ Diagnostic Link

issued by R W Witty

31 March 1981

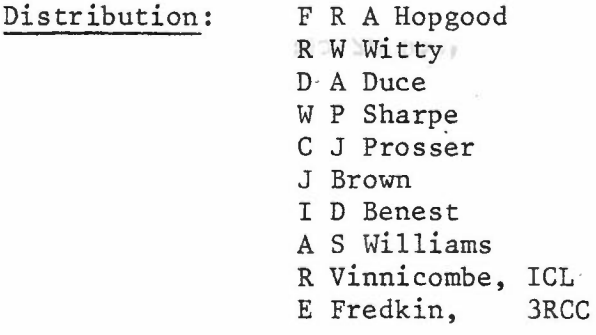

The following documentation was left by Ed Fredkin during his visit 23-25 March 1981. It refers to the diagnostic system which uses one PERQ to debug another by linking their two system buses.

...

## TEST PROCEDURE .\_\_ .-.

PERQ DIAGNOSTICS

-

Set up procedure using host PERQ with link. 1. Power both machines down and install link boards into I/O option slots. A. If no I/O board is present in unit under test, jumper must be installed from pin 178 to ground on backplane. 2. Connect links via 2-40 connector cables with P2 connected to P2 and P3 connected to P3. The best of the set of the set of the set of the set of the set of the set of the set of the set of the set of the set of the set P2 and P3 connected to P3. T()'(J to hoffo.••} *~gtf••••. ~ ."p (OVT* 7" *1"-', ICJ r» 0"')* 3. Apply power to both systems. (Occassionally remove PZ) 4. Boot host system. 5. Insert floppy disk with ODTPRQ.SEG file on it. NOTE: To check if ODTPRQ. SEG file is on floppy, do the foll owing: A. Insert floppy.-<br>B. Type : PLX B. Type: PLX' (PLX Header should appear) C. Type: DIR 6. After floppy with ODTPRQ.SEG is inserted, do the following at the host system: A. Type : <u>PLX (PLX</u> Header should appear)<br>B. Type : Get ODTPRQ.SEG (Upon completion o B. Type : Get ODTPRQ.SEG (Upon completion of transfer PLX should appear) C. Type : Q D. Type : Link ODTPRQ ODTPRQ.RUN written (should appear)  $\bullet$ E. Type: ODTPRQ Host system is now ready to link to system under test.  $-7$ . Push the boot switch on the unit under test, then type: X on the host keyboard. **S** *crears screen* NOTE: Host should respond with bootstrap successful, interrupts enable loading SYSB.BIN. If host responds-with "no done bit on receive" or other such message:

...

- A. Recheck link connections.
- B. Recheck jumper if no I/O board.
- C. You may have a bad CPU.
- D. You may have a bad memory.
- 8. You are now ready to load diagnostic programs. Type: L Host will then prompt you for the filename you wish to load.
- $Vs$  *inc.*  $P(X \text{ off } B)$  *IN*  $F(1, 4)$  *secow* DIAGNOSTIC PROGRAMS
- $\frac{\text{VFY}}{2\pi}$   $\frac{\text{Set} \text{Rd}=3}{\pi}$  (Monitor Displays Pattern)  $\frac{\text{Rd}}{2\pi}$ جرد  $\frac{40016}{30016}$  program runs continuously (hit boot switch on unit under test).

SHIFT Type: S to clear monitor. \_ Bits left on screen indicates memory p Type: G monitor goes blank - this test runs for approximately 2 minutes and should return with breakpoint 110 or 100 if successful. If failure occurs, a pattern appears on the monitor showing

-

."

- result of failing rotate or shift. To determine failing bit load  $R3$  with pattern to test and type  $100G$ .
- NXTI Type: G Program should return with breakpoint  $1/1/1$  if successful.
- REGT Type: G Program should return with breakpoint  $100$  if successful.
- NEXTOP Load  $R\beta' = \beta$ Type: §.\_. 'Program should return with breakpoint 100, if successful.

 $\mathcal{L}_{\mathcal{P}}$  RASTER OP:  $L - \frac{RAT}{R0}$  (Load)<br>0 -  $\frac{R0}{R0}$  (Overla  $(0$ verlay) Set  $\overrightarrow{R2g}$  = 3 Type: G Runs for about 2 hours. Pattern should appear on screen top. Diagonal line should be continuously expanding from top left to middle of screen.<br>To Terminite Boot  $\frac{1}{3}$ oot test machune - type  $\times$ *l-.!:!.!..§.!it* Type: 2000 G  $R200 = 0$  Halts on err. 1 Loops on err. 3 Pause and cont. on error.

Program should respond with breakpoint 100 if successful.

 $M$   $\times$  x  $\frac{1}{2}$  opens memory Loca.

 $M - L_{\text{over}}$ 

NOTE: You must hit the boot switch on the unit under test and type X on the host system to load the next test.  $L$  LOW $\frac{1}{2}$  Type: 6000 G Program should respond with breakpoint 100 if successful. NOTE: You must hit the boot switch on the unit under test and type X on the host system to load the next test.  $L$  JUMP $\leq$  Type: 6000 G Program should respond with breakpoint 100 if successful. DISPATCH<sup>1</sup> Type: G Program should respond with breakpoint 100 if successful. STACK<sub>2</sub> Type: G Program should respond with breakpoint 100 if successful.  $-$  PARTŞ (To be Program will run continuously until rebooted. Random data pattern used with Parity Memory Only) Type: §. will appear on screen following an all white pattern when started. DSK2:\_\_ Type: 2G Initializes write buffer with count Type: 70G Writes track Type: 0G Inits Type: 60G Reads 1 sector R6 specifies track R7 specifies head R1Ø specifies sector Upon completion check R12 - if lower 6 bits read 20 it was successful. Check 5000 for correct data. DTSTPAR RD:24 for 24mb disk. Type <u>26</u>  $R371/150000$ Watch disk:  $DTST_A$  writes format on first pass of disk heads over surface and reads (checks) format on second pass. If successful it will then randomly move heads writing and reading. WR Buffer 3000 RD Buffer 5000  $RXX/$  Reg  $XX$ 

Page 3

-

*<sup>~</sup> i--'f./* <sup>~</sup> <sup>~</sup> *2.00000* +- 'f.i'--

...

*W*\\\\ memory tocation XX

Page 4

After this runs for a while - 10 minutes? - reboot system under rest and start DTST again. After first pass of heads over surface and before completion of second pass, reboot system under test. The disk will now be formatted and ready for booting diskup floppy. If error occurs, R12 contains error type in lower 3 bits. Errors: 1 Phy. hdr. err. 2 CRC Phy. Adrs. 3 Logical hdr. mismatch WDl 4 Logical hdr. mismatch WD2 5 Log. Hdr. CRC 6 Data CRC err. 7 busy not an error 0 data error (dtst only) Must do 63G to get failing address. R14 MA of failure Rd. Buff: 1000 - 1377 R17: Correct Data  $R6$ *Jft~(.1<*  $R7$  Head RID Sector

...

-

Chuck Eckenrode February 1981

Page 1 of 2

-

- I. Equipment
	- 1. Untested VMI Monitor (with completed mods).
	- 2. Oscilloscope.
	- 3. Al ignment tool ("Diddle Stick").
	- 4. Short #2 Phillips Screwdriver.
	- 5. Small Blade Screwdriver.
	- 6. Crosshatch Generator with Power Supply. +55v *1.7A per Monitor*
	- 7. Monitor Test Cable.
- II. Procedure

,.

- 1. Hook up the crosshatch generator to the VMI, using the monitor test cable. cable. Logo crosshatch program, tyne 13, 13, Y
- 2. Be sure there is a S5V supply connected to the crosshatch generator's D-connector via the black and white wires with eyelugs on their ends. If you use PERQ supply, load +5 to allow regulation.
- 3. Turn on the power supply and plug in the crosshatch generator. There is a pilot light on the front to indicate the unit is "on" and a switch to allow either: (a) white crosshatch on black background or (b) black crosshatch on white background. Set this for (b).
- 4. Turn on the oscilloscope set up for 10 V/div and 20 us/div.
- 5. Refer to figure VMI-A and attach the scope lead to A to ground. This is collector of Z4.
- 6. Adjust P20 high voltage range for 46 volts.
- 7. Move the scope lead to "B" to ground. This is the end of R17 that connects to the Q6 collector.
- 8. Adjust Pl and P2 (Bias and Gain) for a signal of +12V to +38V on the scope.

..•

9. Set the brightness pot on the cable for maximum.

VMI Alignment Procedure Page 2 of 2

- 10. Move the scope to point "C" (Figure VMI-B). This is the R40 R41 node.
- 11. Adjust "BRT RANGE" pot (P3) on the circuit board until the R40 R41 node shows - 55 VDC on the scope. The screen will become fairly dark at this point.

-

- 12. Adjust G-2 (P4) until black becomes slightly gray and retrace lines· become slightly visible around the edges of the screen or as closely as possible. At this point you should have nearly full range adjustability with the brightness pot on the cable.
- 13. Look at the screen. If there is a bright white line down either side or the screen appears to be "folded", adjust the HOLY (horizontal delay) pot until the screen looks centered. (Centered in G2 gray background.)
- 14. Using a small phi11 ips screwdriver in the "H CNT" and "V CNT" pots in the center of the circuit board, position the picture in the center of the pots.
- 15. Center the screen on the picture tube with purity rings. Set L4 to as wide as the picture will go using the diddle stick. Set Pll (V Shape) all the way clockwise + set P12 (VL in) for the same size squares from top to bottom. (If unable to match size, readjust Pll counterclockwise and repeat.)
- 16. Using "V SIZE" (P10), "WIDTH" (L3) controls, and purity rings, make the picture be  $8\frac{1}{2}$ " x 11" (putting a piece of  $8\frac{1}{2}$ " x 11" paper or mylar over the screen will help in doing this). For finer adjustment, use the V cent (P33) and Horiz Cent (P7) controls. (Do not leave diddle stick in width control L3).
- 17. Place housing on unit and allow to burn-in for 2 hours. Then redo step 16.<br>*Top*  $\epsilon$  Left edge will expand  $\approx$   $\frac{1}{4}$ " from temp change.
- 18. Play with focus (P5). Adjust for best focus in the center of the screen, then check the corners. If the corners are best when the center is best, the yoke passes. If the corners get better and the center gets worse, the yoke fails. ALL TUBES SHOULD BE MADE BY CLINTON. Set crosshatch lines straight up and down using the cross on the clear plastic by loosening the screw on the yoke and twisting it.
- 19. Remove housing on unit and play with pin cushion magnets to make the picture rectangled. Preferably to push the corners in and not pull the sides out. Start with the (23) gauss magnet. Get picture as rectangular as possible then put housing back on for 2 hours, Remove housing and go on to (5) gauss.
- 20. Complete WIP Tag and return to stockroom.

when done, if characters as Keytest shows dark shadows or smear then adjust bias to dim picture,  $\ell$  g2 to compensate <del>ut</del> until smear is 50.

..•

## VMI ALIGNMENT PROCEDURE

Chuck Eckenrode February 1981

Page 1 of 2

-

- I. Equipment
	- 1. Untested VMI Monitor (with completed mods).
	- 2. Oscilloscope.
	- 3. Alignment tool ("Diddle Stick").
	- 4. Short #2 Phillips Screwdriver.
	- 5. Small Blade Screwdriver.
	- 6. Crosshatch Generator wi th Power Supply. + 55 *r I,* 7*A per /Vlon; 1"0r*
	- 7. Monitor Test Cable.
- II. Procedure
	- 1. Hook up the crosshatch generator to the VMI, using the monitor test cable.
	- 2. Be sure there is a 55V supply connected to the crosshatch generator's D-connector via the black and white wires with eyelugs on their ends. If you use PERQ supply, load +5 to allow regulation.
	- 3. Turn on the power supply and plug in the crosshatch generator. There is a pilot light on the front to indicate the unit is "on" and a switch to allow either: (a) white crosshatch on black background or (b) black crosshatch on white background. Set this for (b).
	- 4. Turn on the oscilloscope set up for 10 V/div and 20 us/div.
	- 5. Refer to figure VMI-A and attach the scope lead to A to ground. This is collector of Z4.
	- 6. Adjust P20 h'igh voltage range for 46 volts.
	- 7. Move the scope lead to "B" to ground. This is the end of R17 that connects to the Q6 collector.
	- 8. Adjust Pl and P2 (Bias and Gain) for a signal of +12V to +38V on the scope.
	- 9. Set the brightness pot on the cable for maximum.

VMI Alignment Procedure Page 2 of 2

 $\mathcal{L}$ *j*

)

- 10. Move the scope to point "C" (Figure VMI-B). This is the R40 R41 node.
- 11. Adjust "BRT RANGE" pot (P3) on the circuit board until the R40 R41 node shows - 55 VDC on the scope. The screen will become fairly dark at this point.

-

- 12. Adjust G-2 (P4) until black becomes slightly gray and retrace lines become slightly visible around the edges of the screen or as closely as possible. At this point you should have nearly full range adjustability with the brightness pot on the cable.
- 13. Look at the screen. If there is a bright white line down either side or the screen appears to be "folded", adjust the HOLY (horizontal delay) pot until the screen looks centered. (Centered in G2 gray background. )
- 14. Using a small phillips screwdriver in the "H CNT" and "V CNT" pots in the center of the circuit board, position the picture in the center of the pots.
- 15. Center the screen on the picture tube with purity rings. Set L4 to as wide as the picture will go using the diddle stick. Set Pll (V Shape) all the way clockwise + set P12 (VL in) for the same size squares from top to bottom. (If unable to match size, readjust Pll counterclockwise and repeat.)
- 16. Using "V SIZE" (P10), "WIDTH" (L3) controls, and purity rings, make the picture be  $8\frac{1}{2}$ " x ll" (putting a piece of  $8\frac{1}{2}$ " x ll" paper or mylar over the screen will help in doing this). For finer adjustment, use the V cent (P33) and Horiz Cent (P7) controls. (Do not leave diddle stick in width control L3).
- 17. Place housing on unit and allow to burn-in for 2 hours. Then redo step 16.
- 18. Play with focus (P5). Adjust for best focus in the center of the screen, then check the corners. If the corners are best when the center is best, the yoke passes. If the corners get better and the center gets worse, the yoke fails. ALL TUBES SHOULD BE MADE BY CLINTON. Set crosshatch lines straight up and down using the cross on the clear plastic by loosening the screw on the yoke and twisting it.
- 19. Remove housing on unit and play with pin cushion magnets to make the picture rectangled. Preferably to push the corners in and not pull the sides out. Start with the (23) gauss magnet. Get picture as rectangular as possible then put housing back on for 2 hours, Remove housing and go on to (5) gauss.

20. Complete WIP Tag and return to stockroom.

*~?erq* Fault Dictionary - The key to the diagnostic display :.\_,i (DDS) 24 Oct: 80. .:,-.',.

> As of 24 Oct 80, the DDS is meaningful only when booting from the hard disk, not when booting from floppy disk.

> > ..•

-

 $"$   $\sim$ 

 $\sqrt{2}$ 

 $\cdot$  ,  $\cdot$  ,  $\sim$   $\sim$ 

 $\frac{1}{2}$ 

 $\mathcal{L}_{\mathrm{A}^{\mathrm{th}}}$  $\mathbb{S}^{\infty}$  .

Display Description ---~-----~

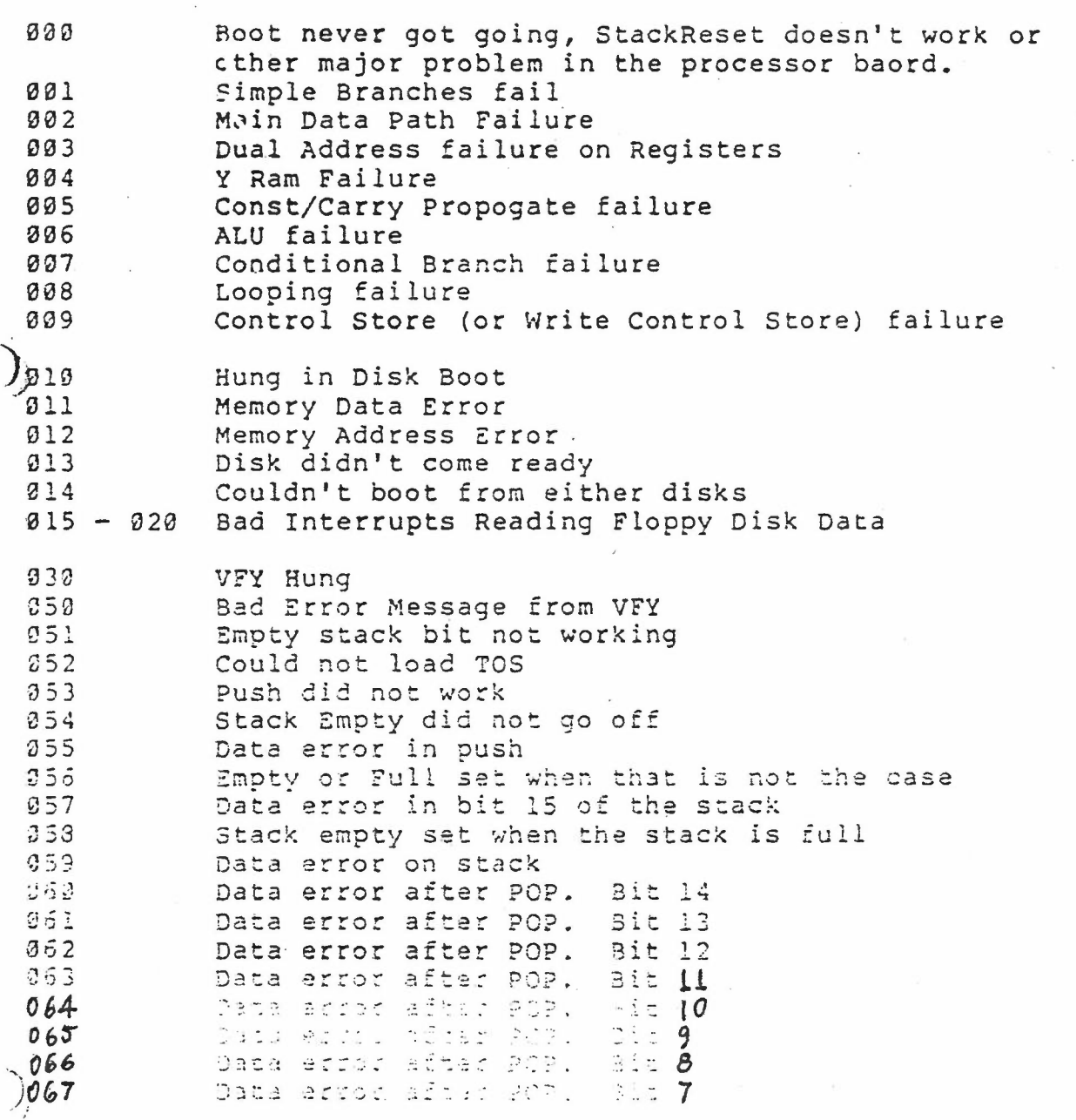

PAGE 2

.... ~

-

Yi'68 Data error after POP. Bit 6 Data *error* after POP. 5 Bit /.~69 Data error after POP. 4 Bit 070 Data error after POP. 3 Bit 071 072 Data error after POP. 2 Bit 073 Empty wrong. 074 Data error after POP. Bit 1 Data error after POP. Bit Ø 075 076 Empty not set after all pops. 077 Call test falied 078 Odd didn't jump on a 1. 079 Odd jumped on a Ø. ;380 Byte sign didn't jump on 200. Byte sign jumped on 0. 081 C19 didn't jump when it should have. 1382 U83 BCP[3] didn't jump when it should have. ~84 C19 jumped when it 5houldn't have. t:\'35 aCP[3] jumped when it shouldn't have. GTR didn't jump. 86 087 GTR jumped when it shouldn't have. 088 GEQ didn't jump. 089 GEQ jumped when it shouldn't have. 090 LSS didn't jump when it should have. 091 LSS jumped when it shouldn't have. LEO didn't jump. 092 LEQ jumped when it shouldn't have. .~93 *) .)194* GEQ didn't jump on equal. 095 LEQ didn't jump on equal. 096 Carry didn't jump when it should have. 097 Carry jumped when it shouldn't have. 098 Overflow didn't jump when it should have. 099 Overflow jumped when it shouldn't have. 100 And-Not ALU function failed. 101 Or ALU function failed. 102 Or-Not ALU function failed. And ALU function failed. 103 14 Or-Not ALU function failed. Not-A ALU function failed. 05 106 Not-B ALU function failed. 107 Xor ALU function failed. 108 Xnor ALU function failed. 109 OldCarry-Add ALU function failed. OldCarry-Sub ALU function failed. 110 III OldCarry-Add /w No OldCarry failed. 112 Fetch *error* on Force Bad parity. 113 Unexpected parity error. 114<br>115 No parity errors on force bad parity. Wrong address on force bad parity. ,.- *..!.. ..•. <sup>I</sup>* Upper 4 bit test failed.<br>MDX test failed. 118 Stack upper bits test failed. ) 119 Dual Addr/Fetch4 test failed. 120 **Unexpected** refill.

...

'.,.)121 BPC test failed.  $J_1$  22 Feteh4 test failed. Fetch4R test failed 123 Store4 test failed. 124 Fetch2 test failed. 125 126 Store2 test failed. 127 NextOp test failed. 128 Fetch/Store overlap failed. 129 Bad interrupt Loc 4. 130 Bad interrupt Loc 14. 131 Bad interrupt Loe 20. 132 Bad interrupt Loc 30. 133 Memory error on No Dual Addr test. 134 Memory error on No Dual Addr Invert. 135 Field didn't work 136 Dispatch did not jump IJ7 Wrong Dispatch target 150 Sysb not loaded correctly or hung 151 Sysb did not complete 152 Disk Error 153 CheckSum error in microcode CheckSum error in QCode 154 199 System not entered - calls or assignments don't work. )) 200 System entered, InitMemory to be called. 201 InitMemory entered. 202 System version number set. 203 Memory manager output file opened. 204 SAT and SIT pointers initialized, StackSegment number initialized. 205 Before marking booted segments in-use. 206 Booted segments marked in-use. 207 Segment created to sit on the unused memory. 210 Before building SIT. SIT entries built. 211 SIT entries linked together. 212 213 Unused segment numbers linked together into the freelist. SIT built. 214 215 InitMemory complete, ready to return to System. 300 InitIO to be called. 301 InitIO entered. 302 IO segment allocated and locked down. 303 Buffers allocated. 31:·3 InitInterruptVectors to be called. ..• ~ , ..) *.:*...: InitInterruptVectors complete, InitDeviceTable to **be called.**  $\bigcup$  3 3  $\overline{a}$ InitDeviceTable complete, InitScreen to be ..- **Cd led.**

...

-

-

 $\cdot$  . ',,' .: .::.... ,.". 4- ..... InitScreen complete, InitTablet to be called. .·~1\340 InitTablet complete, InitCursor to be called. \7350 InitTablet complete.  $-360$ .Microcode informed that the device table has been  $370.$ initialized, IO microcode initialization complete, TO microcode initialization complete,  $\mathcal{L}_{\mathcal{L}}$  ,  $\mathcal{L}_{\mathcal{L}}$  ,  $\mathcal{L}_{\mathcal{L}}$  ,  $\mathcal{L}_{\mathcal{L}}$  ,  $\mathcal{L}_{\mathcal{L}}$  ,  $\mathcal{L}_{\mathcal{L}}$ LocateDskHeads,to.be.called. 371<br>372 LocateDskHeads entered, buffers allocated. Microcode instructed to consider current position as cylinder  $\emptyset$ . .<br>...<sub>.</sub>, 373- Disk heads at cylinder 0 or disk busted. 374 Disk heads at cylinder Ø (not busted). 375 Microcode instructed to consider current position as cylinder Ø. 376 Dummy read of cylinder  $\varnothing$ , sector  $\varnothing$  complete, about to dispose buffers and exit LocateDskHeads. './ .:380' LocateDskHeads complete, FindSize to be called. . FindSize entered and buffers allocated. ,:, "~81; . Size of disk determined, about to dispose buffer<br>and exit FindSize.  $\frac{12}{\sqrt{2}}$ and exit FindSize.<br>FindSize complete. . 390, 490.:·' Keyboard enabled. 410 EnableTablet to be called. 411' EnableTablet entered, Stanley tablet enabled, buffers allocated. 412<br>413 First GPIB command built. First GPIB command sent to 280. 414 Second GPIB command built. 415 Second GPIB command sent to 280. 416 Third GPIB command built 417 . Third GPIB command sent to Z80. .418 Fourth GPIB command built 419 Fourth GPIB command sent to Z80, about to dispose buffers and exit EnableTablet. 420 EnableTablet complete.  $.99$ Clock enabled, about to exit InitIO. 500 InitIO complete, InitStream to be called. 500 InitStream complete, FSInit to be called. 700 FSInit complete.  $899$ Command file and Console opened. 999 System fully initialized, system title line to be printed.

 $\zeta$  .

", . , ..

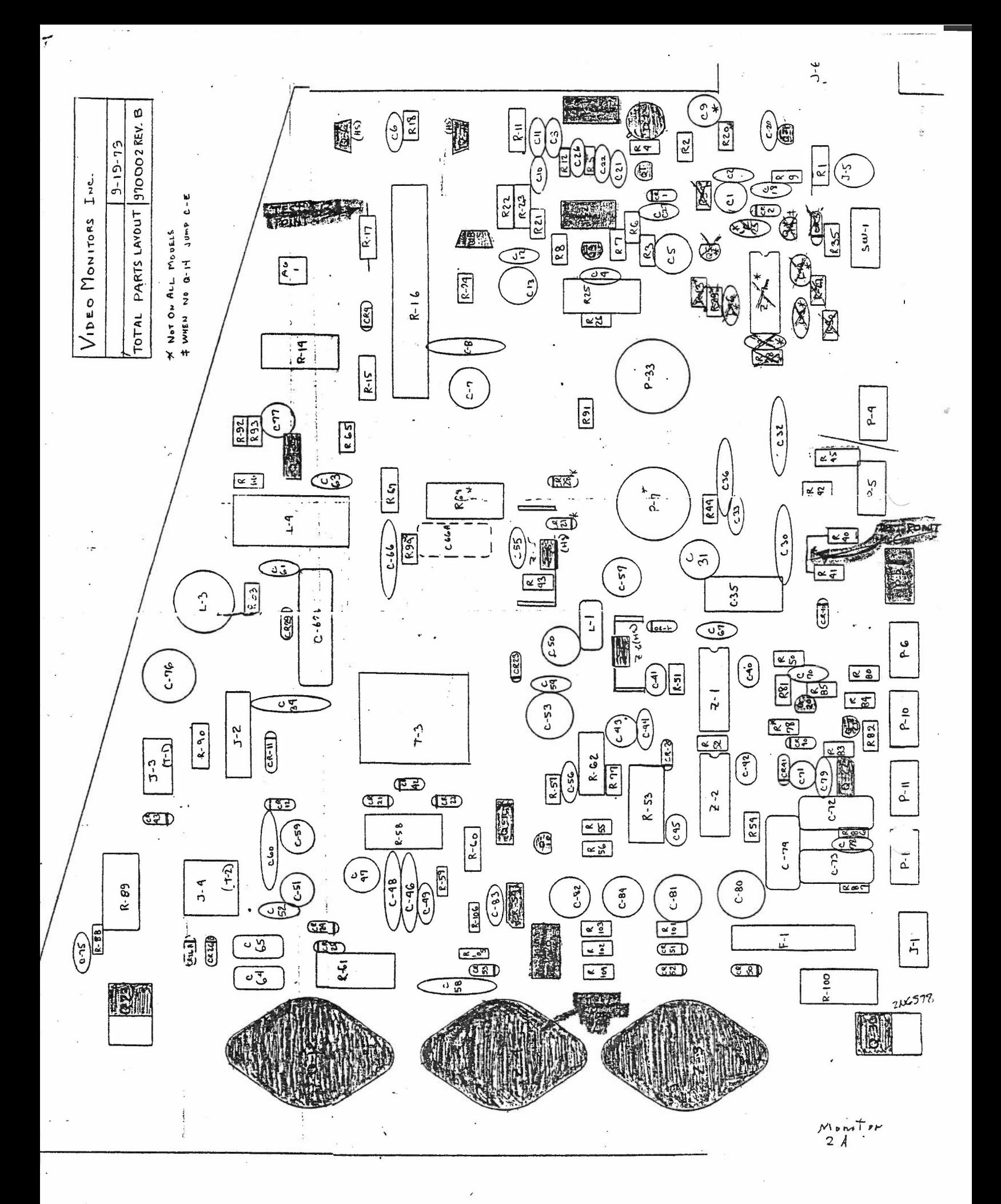